# Contents

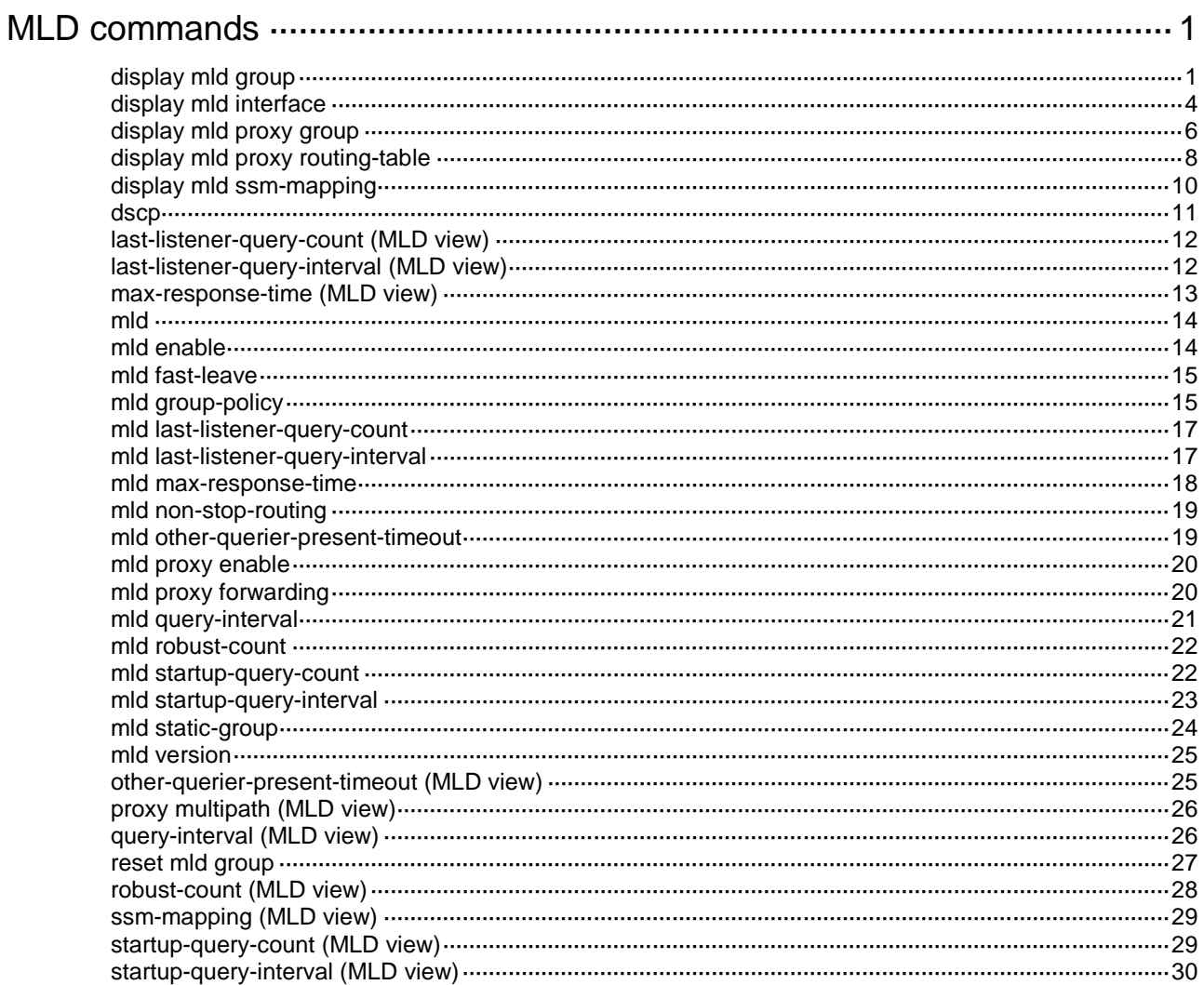

# <span id="page-1-0"></span>**MLD commands**

# <span id="page-1-1"></span>display mld group

Use **display mld group** to display information about MLD multicast groups (IPv6 multicast groups that hosts have joined through MLD).

### **Syntax**

```
display mld group [ ipv6-group-address | interface interface-type 
interface-number ] [ static | verbose ]
```
### **Views**

Any view

### **Predefined user roles**

network-admin

network-operator

### **Parameters**

*ipv6-group-address*: Specifies an IPv6 multicast group address. The value range for this argument is FFxy::/16 (excluding FFx1::/16 and FFx2::/16), where "x" and "y" represent any hexadecimal numbers in the range of 0 to F. If you do not specify an IPv6 multicast group, this command displays information about all MLD multicast groups.

**interface** *interface-type interface-number*: Specifies an interface by its type and number. If you do not specify an interface, this command displays information about MLD multicast groups for all interfaces.

**static**: Specifies MLD multicast groups that hosts have joined statically. If you do not specify this keyword, the command displays information about MLD multicast groups that hosts have joined dynamically.

**verbose**: Displays detailed information about MLD multicast groups.

### **Examples**

# Display information about MLD multicast groups that hosts have dynamically joined.

```
<Sysname> display mld group
MLD groups in total: 1
Vlan-interface1(FE80::101):
  MLD groups reported in total: 1
    Group address: FF03::101
     Last reporter: FE80::10
     Uptime: 00:02:04
     Expires: 00:01:15
```
#### **Table 1 Command output**

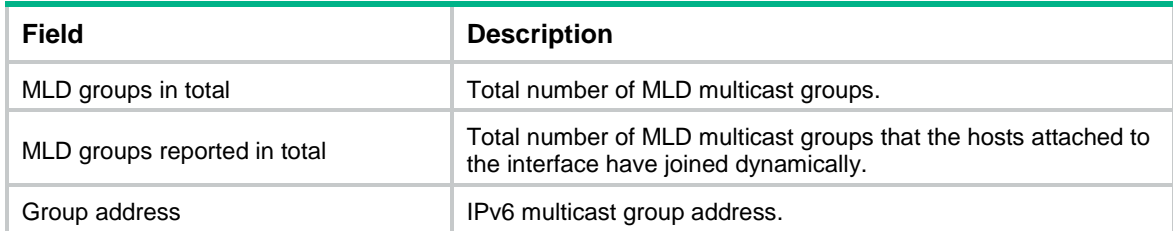

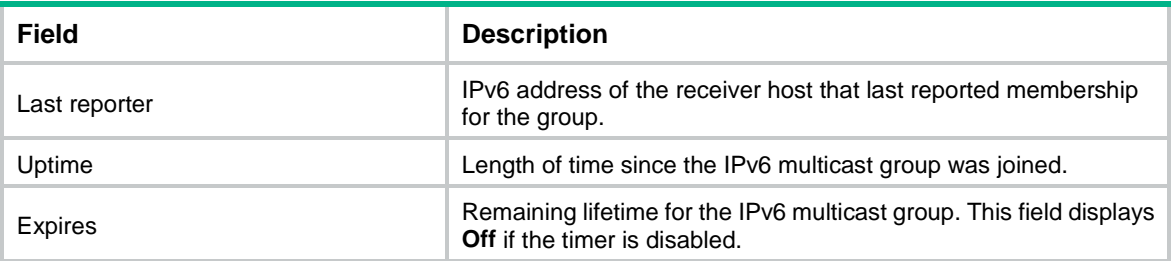

# Display detailed information about MLD multicast group FF3E::101 that hosts have statically joined. In this example, the switch is configured with MLDv2.

```
<Sysname> display mld group ff3e::101 verbose
Vlan-interface1(FE80::101):
  MLD groups reported in total: 1
   Group: FF3E::101
      Uptime: 00:01:46
      Exclude expires: 00:04:16
     Mapping expires: 00:02:16
     Last reporter: FE80::10
     Last-listener-query-counter: 0
     Last-listener-query-timer-expiry: Off
      Mapping last-listener-query-counter: 0
     Mapping last-listener-query-timer-expiry: Off
     Group mode: Exclude
     Version1-host-present-timer-expiry: Off
      Source list (sources in total: 1):
        Source: 10::10
           Uptime: 00:00:09
           V2 expires: 00:04:11
           Mapping expires: 00:02:16
           Last-listener-query-counter: 0
           Last-listener-query-timer-expiry: Off
```
#### **Table 2 Command output**

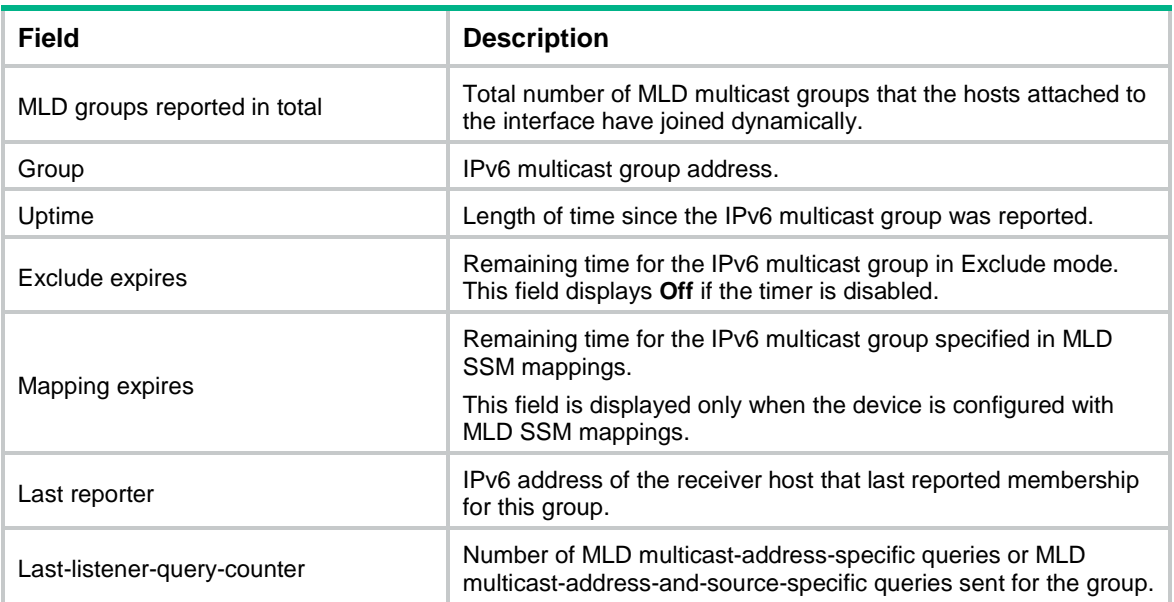

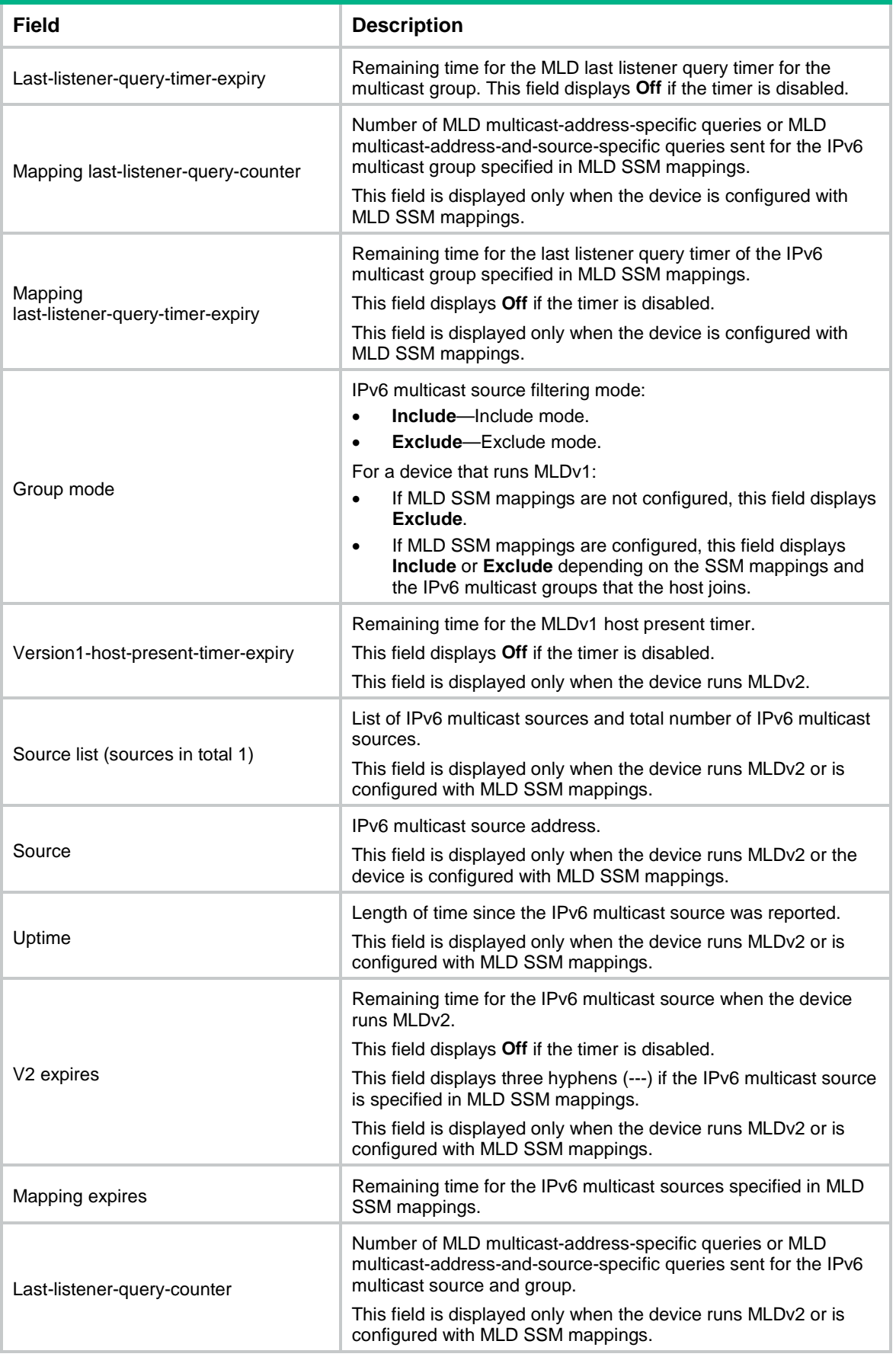

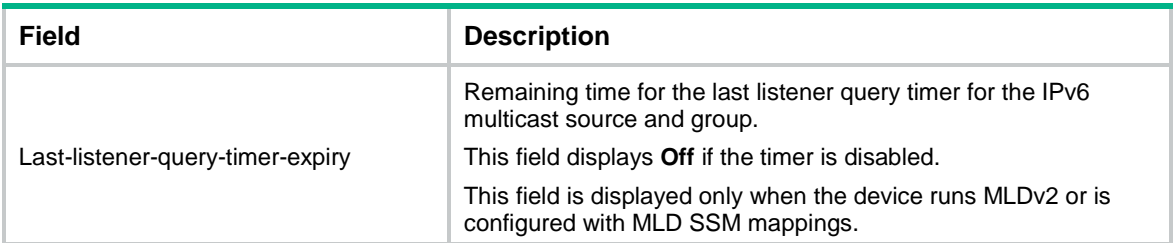

# Display information about the MLD multicast groups that hosts have statically joined.

```
<Sysname> display mld group static
```

```
Entries in total: 2
  (*, FF03::101)
   Interface: Vlan1
   Expires: Never
  (2001::101, FF3E::202)
   Interface: Vlan1
   Expires: Never
```
### **Table 3 Command output**

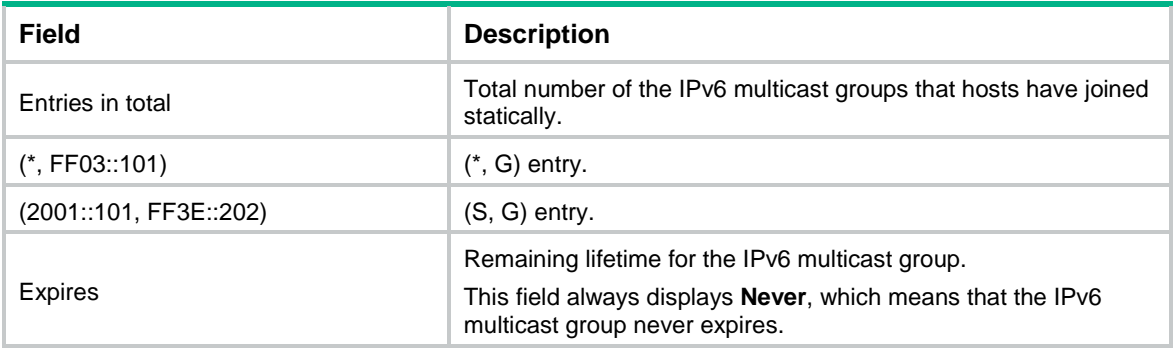

# **Related commands**

**reset mld group**

# <span id="page-4-0"></span>display mld interface

Use **display mld interface** to display MLD information for interfaces.

# **Syntax**

```
display mld interface [ interface-type interface-number ] [ proxy ]
[ verbose ]
```
# **Views**

Any view

# **Predefined user roles**

network-admin

network-operator

### **Parameters**

*interface-type interface-number*: Specifies an interface by its type and number. If you do not specify an interface, this command displays MLD information for all interfaces.

**proxy**: Displays the MLD proxy interface information. If you do not specify this keyword, the command displays MLD information for all interfaces.

**verbose**: Displays detailed MLD information.

### **Examples**

```
# Display detailed MLD information for VLAN-interface 1 (non-proxy interface).
```

```
<Sysname> display mld interface vlan-interface 1 verbose
Vlan-interface1(FE80::200:AFF:FE01:101):
   MLD is enabled.
   MLD version: 1
   Query interval for MLD: 125s
   Other querier present time for MLD: 255s
   Maximum query response time for MLD: 10s
   Last listener query interval: 1s
   Last listener query count: 2
   Startup query interval: 31s
   Startup query count: 2
   General query timer expiry (hh:mm:ss): 00:00:23
   Querier for MLD: FE80::200:AFF:FE01:101 (This router)
   MLD activity: 1 join(s), 0 done(s)
   IPv6 multicast routing on this interface: Enabled
   Robustness: 2
   Require-router-alert: Disabled
   Fast-leave: Disabled
   Startup-query: Off
   Other-querier-present-timer-expiry (hh:mm:ss): Off
  MLD groups reported in total: 1
```
#### # Display detailed MLD information for all MLD proxy interfaces.

```
<Sysname> display mld interface proxy verbose
```

```
Vlan-interface2(FE80::100:CEF:FE01:101):
   MLD proxy is enabled.
  MLD version: 1
   IPv6 multicast routing on this interface: Enabled
   Require-router-alert: Disabled
   Version1-querier-present-timer-expiry: Off
```
#### **Table 4 Command output**

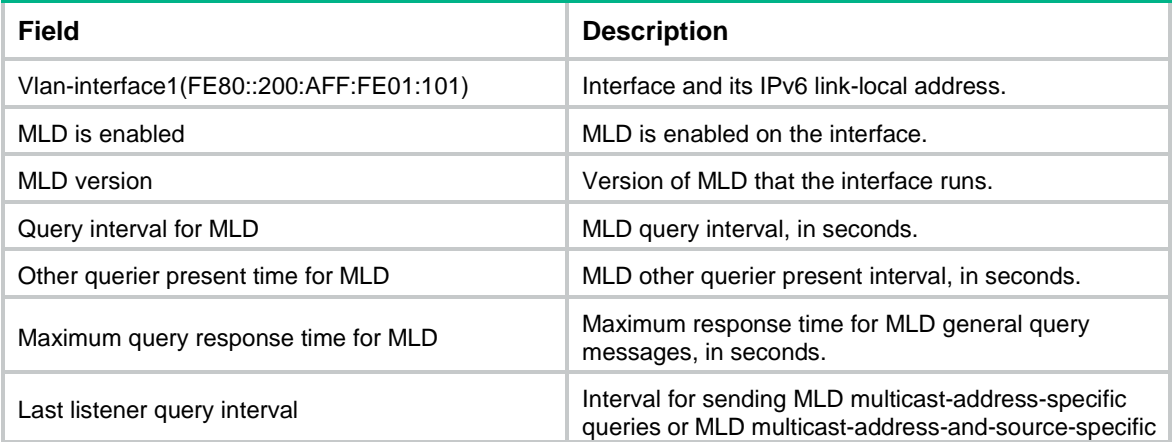

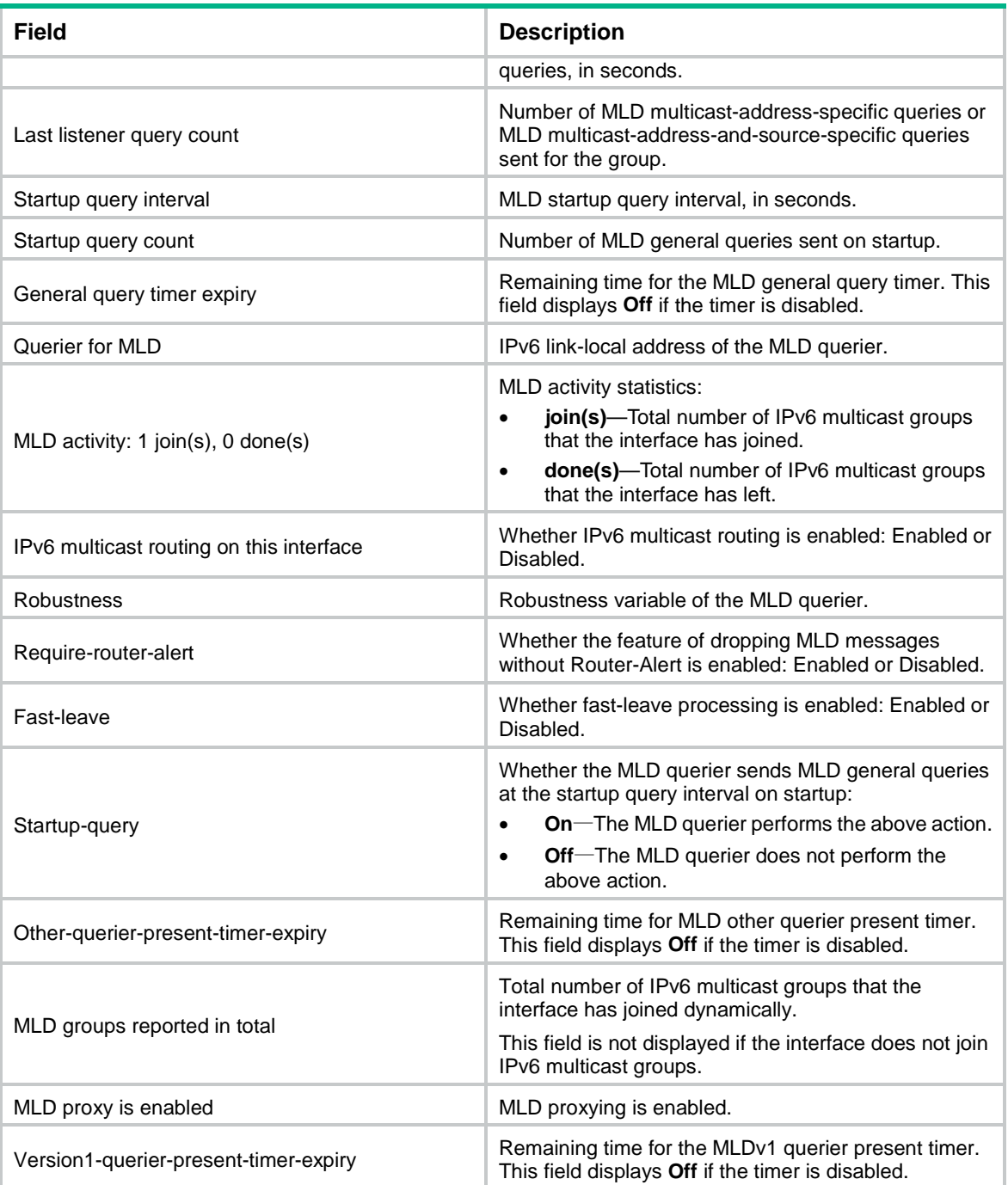

# <span id="page-6-0"></span>display mld proxy group

Use **display mld proxy group** to display information about IPv6 multicast groups maintained by the MLD proxy.

# **Syntax**

**display mld proxy group** [ *ipv6-group-address* | **interface** *interface-type interface-number* ] [ **verbose** ]

# **Views**

Any view

### **Predefined user roles**

network-admin

network-operator

### **Parameters**

*ipv6-group-address*: Specifies an IPv6 multicast group by its IPv6 address. The value range for this argument is FFxy::/16 (excluding FFx1::/16 and FFx2::/16), where "x" and "y" represent any hexadecimal numbers in the range of 0 to F. If you do not specify an IPv6 multicast group, this command displays IPv6 multicast group membership entries for all IPv6 multicast groups.

**interface** *interface-type interface-number*: Specifies an interface by its type and number. If you do not specify an interface, this command displays information about IPv6 multicast groups maintained by the MLD proxy for all interfaces.

**verbose**: Displays detailed information.

### **Examples**

# Display information about IPv6 multicast groups maintained by the MLD proxy.

```
<Sysname> display mld proxy group
MLD proxy group records in total: 2
Vlan-interface1(FE80::16:1):
  MLD proxy group records in total: 2
    Group address: FF1E::1
    Member state: Idle
    Expires: Off
    Group address: FF1E::2
     Member state: Idle
```
# Display detailed information about IPv6 multicast group FF1E::1 maintained by the MLD proxy.

<Sysname> display mld proxy group ff1e::1 verbose

```
Vlan-interface1(FE80::16:1):
  MLD proxy group records in total: 2
   Group: FF1E::1
     Group mode: Include
     Member state: Idle
     Expires: Off
     Source list (sources in total: 1):
       100::1
```
#### **Table 5 Command output**

Expires: Off

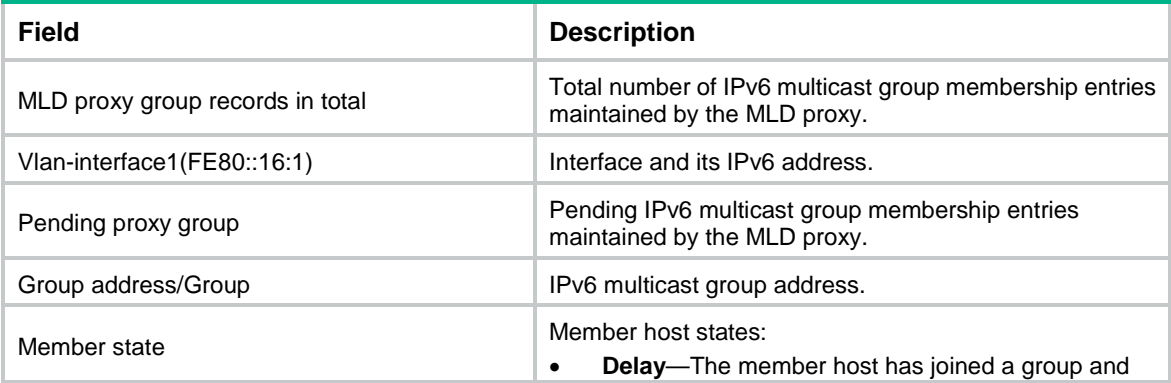

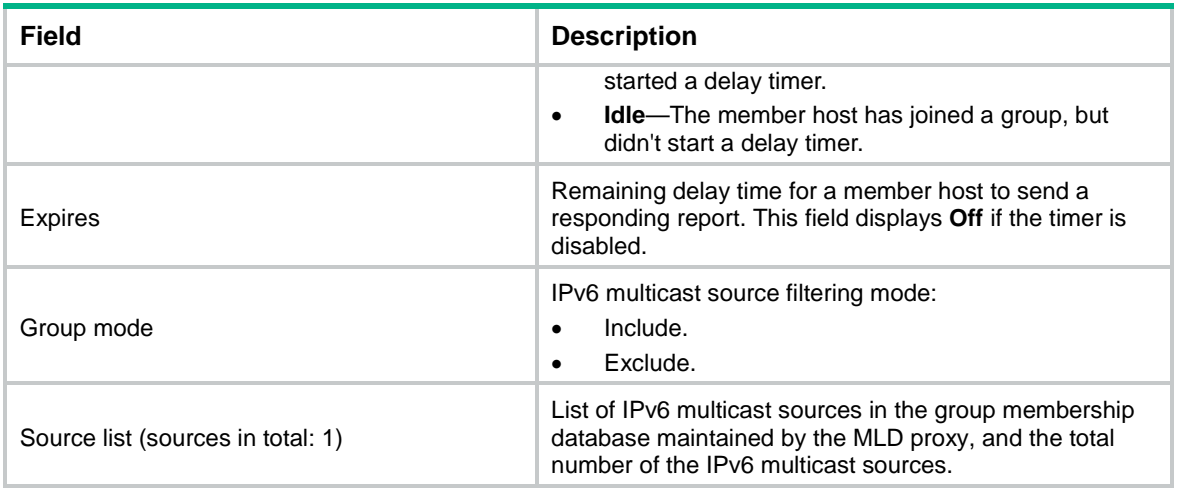

# <span id="page-8-0"></span>display mld proxy routing-table

Use **display mld proxy routing-table** to display IPv6 multicast routing entries maintained by the MLD proxy.

### **Syntax**

```
display mld proxy routing-table [ ipv6-source-address [ prefix-length ] |
ipv6-group-address [ prefix-length ] ] * [ verbose ]
```
### **Views**

Any view

### **Predefined user roles**

network-admin

network-operator

#### **Parameters**

*ipv6-source-address:* Specifies an IPv6 multicast source by its IPv6 address. If you do not specify an IPv6 multicast source, this command displays IPv6 multicast routing entries maintained by the MLD proxy for all IPv6 multicast sources.

*ipv6-group-address*: Specifies an IPv6 multicast group by its IPv6 address. The value range for this argument is FFxy::/16 (excluding FFx1::/16 and FFx2::/16), where "x" and "y" represent any hexadecimal numbers in the range of 0 to F. If you do not specify an IPv6 multicast group, this command displays IPv6 multicast routing entries for all IPv6 multicast groups maintained by the MLD proxy.

*prefix-length*: Specifies an address prefix length. For an IPv6 multicast source address, the value range for this argument is 0 to 128. For an IPv6 multicast group address, the value range for this argument is 8 to 128. The default value is 128.

**verbose**: Displays detailed information about IPv6 multicast routing entries maintained by the MLD proxy.

### **Examples**

# Display IPv6 multicast routing entries maintained by the MLD proxy.

<Sysname> display mld proxy routing-table Total 1 (\*, G) entries, 2 (S, G) entries.

(100::1, FF1E::1)

```
 Upstream interface: Vlan-interface1
      Downstream interfaces (1 in total):
          1: Vlan-interface2
              Protocol: MLD
 (*, FF1E::2)
      Upstream interface: Vlan-interface1
      Downstream interfaces (1 in total):
          1: Vlan-interface2
              Protocol: STATIC
 (2::2, FF1E::2)
      Upstream interface: Vlan-interface1
      Downstream interfaces (2 in total):
          1: LoopBack1
              Protocol: STATIC
          2: Vlan-interface2
              Protocol: PROXY
# Display detailed information about IPv6 multicast routing entries maintained by the MLD proxy.
<Sysname> display mld proxy routing-table verbose
 Total 1 (*, G) entries, 2 (S, G) entries.
 (100::1, FF1E::1)
      Upstream interface: Vlan-interface1
      Downstream interfaces (1 in total):
          1: Vlan-interface2
              Protocol: MLD
              Querier state: Querier
              Join/Prune state:Join
      Non-downstream interfaces: None
 (* , FFIE::2) Upstream interface: Vlan-interface1
      Downstream interfaces (1 in total):
          1: Vlan-interface2
              Protocol: STATIC
              Querier state: Querier
              Join/Prune state:Join
      Non-downstream interfaces (1 in total):
          1: Vlan-interface3
              Protocol: MLD
              Querier state: Non-querier
              Join/Prune state:Join
 (2::2, FF1E::2)
      Upstream interface: Vlan-interface1
```

```
 Downstream interfaces (2 in total):
     1: LoopBack1
         Protocol: STATIC
         Querier state: Querier
         Join/Prune state: Join
     2: Vlan-interface2
         Protocol: PROXY
         Querier state: Querier
         Join/Prune state: Join
```
Non-downstream interfaces: None

### **Table 6 Command output**

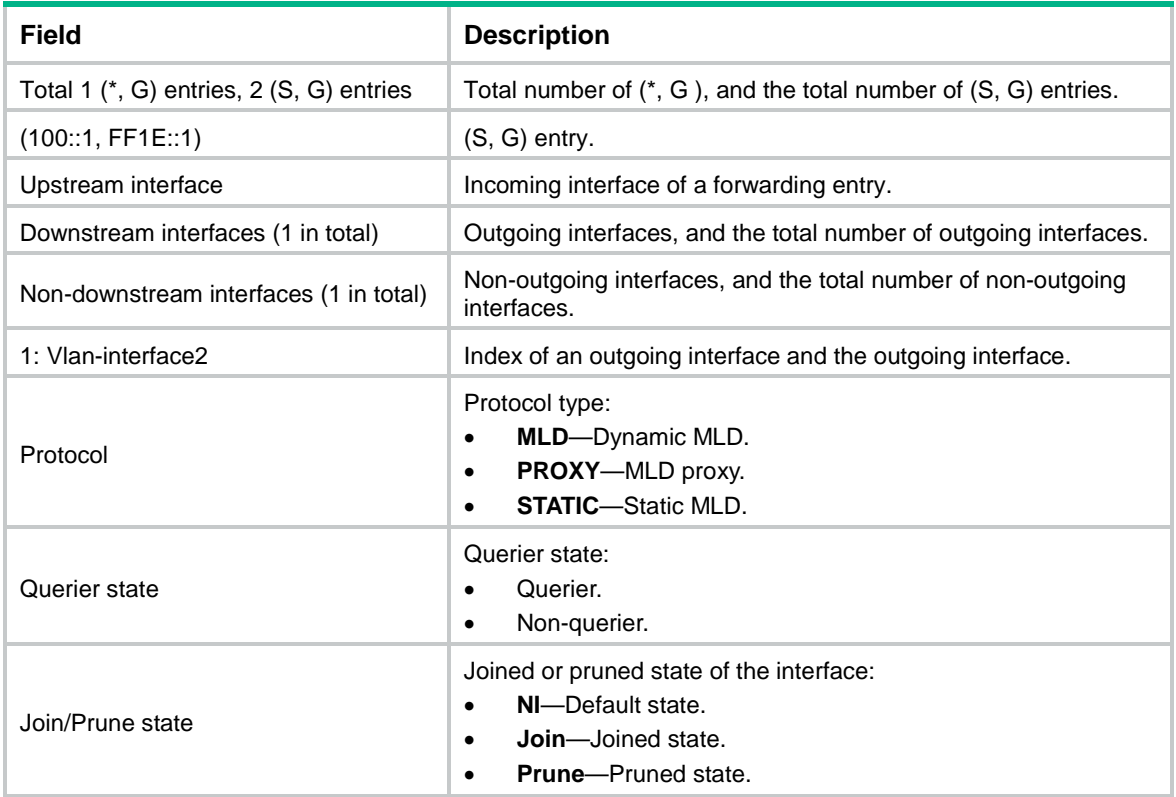

# <span id="page-10-0"></span>display mld ssm-mapping

Use **display mld ssm-mapping** to display MLD SSM mappings.

# **Syntax**

**display mld ssm-mapping** *ipv6-group-address*

# **Views**

Any view

# **Predefined user roles**

network-admin

network-operator

### **Parameters**

*ipv6-group-address*: Specifies an IPv6 multicast group by its IPv6 address. The value range for this argument is FFxy::/16 (excluding FFx1::/16 and FFx2::/16), where "x" and "y" represent any hexadecimal numbers in the range of 0 to F.

# **Examples**

# Display MLD SSM mappings for IPv6 multicast group FF3E::101.

```
<Sysname> display mld ssm-mapping ff3e::101
Group: FF3E::101
Source list:
         1::1
         1::2
         10::1
         100::10
```
### **Table 7 Command output**

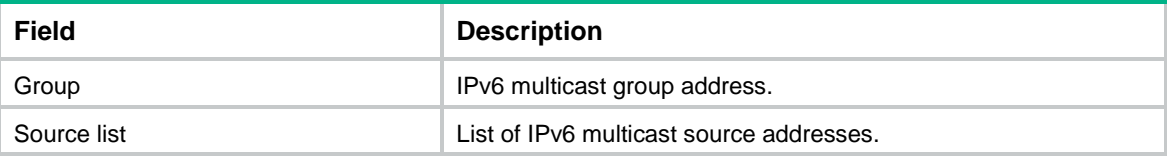

# <span id="page-11-0"></span>dscp

Use **dscp** to set the DSCP value for outgoing MLD protocol packets.

Use **undo dscp** to restore the default.

# **Syntax**

**dscp** *dscp-value*

**undo dscp**

# **Default**

The DSCP value is 48 for outgoing MLD protocol packets.

### **Views**

MLD view

### **Predefined user roles**

network-admin

### **Parameters**

*dscp-value*: Specifies a DSCP value in the range of 0 to 63.

### **Usage guidelines**

The DSCP value is carried in the Traffic Class field of an IPv6 packet to determine the transmission priority of the packet. A greater DSCP value represents a higher priority.

### **Examples**

# Set the DSCP value to 63 for outgoing MLD protocol packets.

<Sysname> system-view [Sysname] mld [Sysname-mld] dscp 63

# <span id="page-12-0"></span>last-listener-query-count (MLD view)

Use **last-listener-query-count** to set the MLD last listener query count globally.

Use **undo last-listener-query-count** to restore the default.

### **Syntax**

**mld last-member-query-count** *count*

**undo mld last-member-query-count**

### **Default**

The MLD last listener query count equals the MLD querier's robustness variable.

### **Views**

MLD view

# **Predefined user roles**

network-admin

# **Parameters**

*count*: Specifies an MLD last listener query count in the range of 1 to 255.

### **Usage guidelines**

You can set the MLD last listener query count globally for all interfaces in MLD view or for an interface in interface view. For an interface, the interface-specific configuration takes priority over the global configuration.

### **Examples**

# Set the global MLD last listener query count to 6.

<Sysname> system-view [Sysname] mld [Sysname-mld] last-listener-query-count 6

# **Related commands**

**mld last-listener-query-count**

# <span id="page-12-1"></span>last-listener-query-interval (MLD view)

Use **last-listener-query-interval** to set the MLD last listener query interval globally.

Use **undo last-listener-query-interval** to restore the default.

### **Syntax**

**last-listener-query-interval** *interval*

**undo last-listener-query-interval**

# **Default**

The MLD last listener query interval is 1 second.

# **Views**

MLD view

## **Predefined user roles**

network-admin

### **Parameters**

*interval*: Specifies an MLD last listener query interval in the range of 1 to 25 seconds.

# **Usage guidelines**

You can set the MLD last listener query interval globally for all interfaces in MLD view or for an interface in interface view. For an interface, the interface-specific configuration takes priority over the global configuration.

#### **Examples**

# Set the global MLD last listener query interval to 6 seconds.

```
<Sysname> system-view
[Sysname] mld
[Sysname-mld] last-listener-query-interval 6
```
#### **Related commands**

```
mld last-listener-query-interval
```
# <span id="page-13-0"></span>max-response-time (MLD view)

Use **max-response-time** to set the maximum response time for MLD general queries globally.

Use **undo max-response-time** to restore the default.

### **Syntax**

**max-response-time** *time*

**undo max-response-time**

### **Default**

The maximum response time for MLD general queries is 10 seconds.

#### **Views**

MLD view

### **Predefined user roles**

network-admin

### **Parameters**

*time*: Specifies the maximum response time for MLD general queries in the range of 1 to 3174 seconds.

### **Usage guidelines**

You can set the maximum response time globally for all interfaces in MLD view or for an interface in interface view. For an interface, the interface-specific configuration takes priority over the global configuration.

### **Examples**

# Set the global maximum response time for MLD general queries to 25 seconds.

<Sysname> system-view

[Sysname] mld

[Sysname-mld] max-response-time 25

### **Related commands**

**mld max-response-time**

# <span id="page-14-0"></span>mld

Use **mld** to enter MLD view.

Use **undo mld** to delete the configurations in MLD view.

# **Syntax**

**mld**

**undo mld**

# **Views**

System view

### **Predefined user roles**

network-admin

# **Examples**

# Enter MLD view. <Sysname> system-view [Sysname] mld [Sysname-mld]

# <span id="page-14-1"></span>mld enable

Use **mld enable** to enable MLD on an interface.

Use **undo mld enable** to disable MLD on an interface.

# **Syntax**

**mld enable**

**undo mld enable**

# **Default**

MLD is disabled on an interface.

# **Views**

Interface view

### **Predefined user roles**

network-admin

### **Usage guidelines**

This command takes effect only when IPv6 multicast routing is enabled on the public network or for the VPN instance to which the interface belongs.

Other MLD configurations on the interface take effect only when MLD is enabled on the interface.

# **Examples**

# Enable IPv6 multicast routing, and enable MLD for VLAN-interface 100.

<Sysname> system-view [Sysname] ipv6 multicast routing [Sysname-mrib6] quit [Sysname] interface vlan-interface 100 [Sysname-Vlan-interface100] mld enable

# **Related commands**

**ipv6 multicast routing**

# <span id="page-15-0"></span>mld fast-leave

Use **mld fast-leave** to enable fast-leave processing on an interface.

Use **undo mld fast-leave** to disable fast-leave processing on an interface.

### **Syntax**

**mld fast-leave** [ **group-policy** *ipv6-acl-number* ]

**undo mld fast-leave**

### **Default**

Fast-leave processing is disabled. The MLD querier sends MLD multicast-address-specific or multicast-address-and-source-specific queries after receiving a done message.

#### **Views**

Interface view

#### **Predefined user roles**

network-admin

### **Parameters**

*ipv6-acl-number*: Specifies an IPv6 basic ACL by its number in the range of 2000 to 2999. If you specify an ACL, the fast-leave processing feature takes effect only on the IPv6 multicast groups that the ACL permits. The feature takes effect on all IPv6 multicast groups when one of the following conditions exists:

- You do not specify an ACL.
- The specified ACL does not exist.
- The specified ACL does not have valid rules.

# **Usage guidelines**

The fast-leave processing feature enables an MLD querier to suppress MLD multicast-address-specific or multicast-address-and-source-specific queries upon receiving MLD done messages permitted by the ACL.

When you configure a rule in the IPv6 basic ACL, follow these restrictions and guidelines:

- The **source** *source-address source-prefix* option specifies an IPv6 multicast group address.
- Among the other optional parameters, only the **fragment** keyword and the **time-range** *time-range-name* option take effect.

### **Examples**

# Enable fast-leave processing on VLAN-interface 100.

```
<Sysname> system-view
[Sysname] interface vlan-interface 100
[Sysname-Vlan-interface100] mld fast-leave
```
# <span id="page-15-1"></span>mld group-policy

Use **mld group-policy** to configure an IPv6 multicast group policy on an interface to control the IPv6 multicast groups that hosts attached to the interface can join.

Use **undo mld group-policy** to delete the IPv6 multicast group policy on an interface.

### **Syntax**

```
mld group-policy ipv6-acl-number [ version-number ]
```
**undo mld group-policy**

# **Default**

No IPv6 multicast group policy exists. Hosts attached to the interface can join any IPv6 multicast groups.

# **Views**

Interface view

### **Predefined user roles**

network-admin

# **Parameters**

*ipv6-acl-number*: Specifies an IPv6 basic or advanced ACL by its number in the range of 2000 to 3999. Receiver hosts can join only the IPv6 multicast groups that the ACL permits. If the ACL does not exist or have valid rules, receiver hosts cannot join IPv6 multicast groups.

*version-number*: Specifies an MLD version number, 1 or 2. By default, this command takes effect on both MLDv1 reports and MLDv2 reports.

### **Usage guidelines**

An IPv6 multicast group policy filters MLD reports to control the IPv6 multicast groups that hosts can join.

This command does not take effect on static member interfaces because static member interfaces do not send MLD reports.

When you configure a rule in the IPv6 ACL, follow these restrictions and guidelines:

- In a basic ACL, the **source** *source-address source-prefix* option specifies an IPv6 multicast group address.
- In an advanced ACL, the **source** *source-address source-prefix* option specifies an IPv6 multicast source address. The **destination** *dest-address dest-prefix* option specifies an IPv6 multicast group address.

Set the **source** *source-address source-prefix* option to 0::0 to match the following MLD reports:

- MLDv1 reports.
- $\circ$  MLDv2 IS EX and MLDv2 TO EX reports that do not carry multicast source addresses.
- Among the other optional parameters, only the **fragment** keyword and the **time-range** *time-range-name* option take effect.

If you execute this command multiple times, the most recent configuration takes effect.

# **Examples**

# Configure an IPv6 multicast group policy on VLAN-interface 100 so that hosts attached to the interface can join only IPv6 multicast group FF03::101.

```
<Sysname> system-view
[Sysname] acl ipv6 basic 2005
[Sysname-acl-ipv6-basic-2005] rule permit source ff03::101 128
[Sysname-acl-ipv6-basic-2005] quit
[Sysname] interface vlan-interface 100
[Sysname-Vlan-interface100] mld group-policy 2005
```
# <span id="page-17-0"></span>mld last-listener-query-count

Use **mld last-listener-query-count** to set the MLD last member query count on an interface.

Use **undo mld last-listener-query-count** to restore the default.

### **Syntax**

**mld last-listener-query-count** *count*

**undo mld last-listener-query-count**

### **Default**

The MLD last listener query count equals the MLD querier's robustness variable.

### **Views**

Interface view

### **Predefined user roles**

network-admin

### **Parameters**

*count*: Specifies an MLD last listener query count in the range of 1 to 255.

# **Usage guidelines**

You can set the MLD last listener query count for an interface in interface view or globally for all interfaces in MLD view. For an interface, the interface-specific configuration takes priority over the global configuration.

### **Examples**

# Set the MLD last listener query count to 6 on VLAN-interface 100.

```
<Sysname> system-view
[Sysname] interface vlan-interface 100
[Sysname-Vlan-interface100] mld last-listener-query-count 6
```
# **Related commands**

**last-listener-query-count** (MLD view)

# <span id="page-17-1"></span>mld last-listener-query-interval

Use **mld last-listener-query-interval** to set the MLD last listener query interval on an interface.

Use **undo mld last-listener-query-interval** to restore the default.

#### **Syntax**

**mld last-listener-query-interval** *interval*

**undo mld last-listener-query-interval**

### **Default**

The MLD last listener query interval is 1 second.

# **Views**

Interface view

### **Predefined user roles**

network-admin

### **Parameters**

*interval*: Specifies an MLD last listener query interval in the range of 1 to 25 seconds.

### **Usage guidelines**

You can set the MLD last listener query interval for an interface in interface view or globally for all interfaces in MLD view. For an interface, the interface-specific configuration takes priority over the global configuration.

### **Examples**

# Set the MLD last listener query interval to 6 seconds on VLAN-interface 100.

```
<Sysname> system-view
[Sysname] interface vlan-interface 100
[Sysname-Vlan-interface100] mld last-listener-query-interval 6
```
### **Related commands**

**last-listener-query-interval** (MLD view)

# <span id="page-18-0"></span>mld max-response-time

Use **mld max-response-time** to set the maximum response time for MLD general queries on an interface.

Use **undo mld max-response-time** to restore the default.

#### **Syntax**

**mld max-response-time** *time*

**undo mld max-response-time**

### **Default**

The maximum response time for MLD general queries is 10 seconds.

# **Views**

Interface view

### **Predefined user roles**

network-admin

#### **Parameters**

*time*: Specifies the maximum response time for MLD general queries, in the range of 1 to 3174 seconds.

# **Usage guidelines**

You can set the maximum response time for an interface in interface view or globally for all interfaces in MLD view. For an interface, the interface-specific configuration takes priority over the global configuration.

# **Examples**

# Set the maximum response time for MLD general queries to 25 seconds on VLAN-interface 100.

```
<Sysname> system-view
[Sysname] interface vlan-interface 100
[Sysname-Vlan-interface100] mld max-response-time 25
```
### **Related commands**

**max-response-time** (MLD view)

# <span id="page-19-0"></span>mld non-stop-routing

Use **mld non-stop-routing** to enable MLD NSR.

Use **undo mld non-stop-routing** to disable MLD NSR.

### **Syntax**

**mld non-stop-routing**

**undo mld non-stop-routing**

#### **Default**

MLD NSR is disabled.

# **Views**

System view

# **Predefined user roles**

network-admin

# **Examples**

# Enable MLD NSR.

<Sysname> system-view

[Sysname] mld non-stop-routing

# <span id="page-19-1"></span>mld other-querier-present-timeout

Use **mld other-querier-present-timeout** to set the MLD other querier present timer on an interface.

Use **undo mld other-querier-present-timeout** to restore the default.

# **Syntax**

**mld other-querier-present-timeout** *time*

**undo mld other-querier-present-timeout**

# **Default**

The MLD other querier present timer is calculated by using the following formula:

[ MLD general query interval  $x \in MLD$  querier's robustness variable  $x + y = m$  maximum response time for MLD general queries ] / 2.

# **Views**

Interface view

### **Predefined user roles**

network-admin

# **Parameters**

*time*: Specifies an MLD other querier present timer in the range of 1 to 31744 seconds.

# **Usage guidelines**

You can set the MLD other querier present timer for an interface in interface view or globally for all interfaces in MLD view. For an interface, the interface-specific configuration takes priority over the global configuration.

#### **Examples**

# Set the MLD other querier present timer to 125 seconds on VLAN-interface 100.

<Sysname> system-view [Sysname] interface vlan-interface 100 [Sysname-Vlan-interface100] mld other-querier-present-timeout 125

### **Related commands**

**other-querier-present-timeout** (MLD view)

# <span id="page-20-0"></span>mld proxy enable

Use **mld proxy enable** to enable MLD proxying on an interface.

Use **undo mld proxy enable** to disable MLD proxying on an interface.

# **Syntax**

**mld proxy enable**

**undo mld proxy enable**

# **Default**

MLD proxying is disabled on an interface.

### **Views**

Interface view

#### **Predefined user roles**

network-admin

### **Usage guidelines**

This command takes effect only when IPv6 multicast routing is enabled on the public network or for the VPN instance to which the interface belongs.

# **Examples**

# Enable IPv6 multicast routing, and enable MLD proxying on VLAN-interface 100.

<Sysname> system-view [Sysname] ipv6 multicast routing [Sysname-mrib6] quit [Sysname] interface vlan-interface 100 [Sysname-Vlan-interface100] mld proxy enable

# **Related commands**

**ipv6 multicast routing**

# <span id="page-20-1"></span>mld proxy forwarding

Use **mld proxy forwarding** to enable IPv6 multicast forwarding on a non-querier interface.

Use **undo mld proxy forwarding** to disable IPv6 multicast forwarding on a non-querier interface.

# **Syntax**

#### **mld proxy forwarding**

### **undo mld proxy forwarding**

# **Default**

IPv6 multicast forwarding is disabled for a non-querier interface.

# **Views**

Interface view

### **Predefined user roles**

network-admin

### **Usage guidelines**

Typically, only MLD queriers can forward IPv6 multicast traffic and non-queriers cannot. This prevents IPv6 multicast data from being repeatedly forwarded. If a router interface on the MLD proxy device failed the querier election, enable multicast forwarding capability on this interface to forward multicast data to attached receivers.

### **Examples**

# Enable IPv6 multicast forwarding on VLAN-interface 100 (non-querier interface).

```
<Sysname> system-view
[Sysname] interface vlan-interface 100
[Sysname-Vlan-interface100] mld proxy forwarding
```
# <span id="page-21-0"></span>mld query-interval

Use **mld query-interval** to set the MLD general query interval on an interface.

Use **undo mld query-interval** to restore the default.

### **Syntax**

**mld query-interval** *interval*

**undo mld query-interval**

### **Default**

The MLD general query interval is 125 seconds.

### **Views**

Interface view

### **Predefined user roles**

network-admin

### **Parameters**

*interval:* Specifies an MLD general interval in the range of 1 to 31744 seconds.

# **Usage guidelines**

You can set the MLD general interval for an interface in interface view or globally for all interfaces in MLD view. For an interface, the interface-specific configuration takes priority over the global configuration.

# **Examples**

# Set the MLD general query interval to 60 seconds on VLAN-interface 100.

<Sysname> system-view

[Sysname] interface vlan-interface 100 [Sysname-Vlan-interface100] mld query-interval 60

#### **Related commands**

**query-interval** (MLD view)

# <span id="page-22-0"></span>mld robust-count

Use **mld robust-count** to set the MLD querier's robustness variable on an interface.

Use **undo mld robust-count** to restore the default.

#### **Syntax**

**mld robust-count** *count*

**undo mld robust-count**

# **Default**

The MLD querier's robustness variable is 2.

#### **Views**

Interface view

# **Predefined user roles**

network-admin

# **Parameters**

*count*: Specifies an MLD querier's robustness variable in the range of 1 to 255.

### **Usage guidelines**

The MLD querier's robustness variable defines the number of times to retransmit MLD queries if packet loss occurs. A higher robustness variable makes the MLD querier more robust, but it increases the timeout time for IPv6 multicast groups.

You can set the MLD querier's robustness variable for an interface in interface view or globally for all interfaces in MLD view. For an interface, the interface-specific configuration takes priority over the global configuration.

#### **Examples**

# Set the MLD querier's robustness variable to 5 on VLAN-interface 100.

```
<Sysname> system-view
```
[Sysname] interface vlan-interface 100

[Sysname-Vlan-interface100] mld robust-count 5

# **Related commands**

**robust-count** (MLD view)

# <span id="page-22-1"></span>mld startup-query-count

Use **mld startup-query-count** to set the MLD startup query count on an interface.

Use **undo mld startup-query-count** to restore the default.

### **Syntax**

**mld startup-query-count** *count* **undo mld startup-query-count**

### **Default**

The MLD startup query count equals the MLD querier's robustness variable.

# **Views**

Interface view

# **Predefined user roles**

network-admin

# **Parameters**

*count*: Specifies an MLD startup query count in the range of 1 to 255.

# **Usage guidelines**

You can set the MLD startup query count for an interface in interface view or globally for all interfaces in MLD view. For an interface, the interface-specific configuration takes priority over the global configuration.

### **Examples**

# Set the MLD startup query count to 5 on VLAN-interface 100.

<Sysname> system-view [Sysname] interface vlan-interface 100 [Sysname-Vlan-interface100] mld startup-query-count 5

# **Related commands**

**startup-query-count** (MLD view)

# <span id="page-23-0"></span>mld startup-query-interval

Use **mld startup-query-interval** to set the MLD startup query interval on an interface.

Use **undo mld startup-query-interval** to restore the default.

# **Syntax**

**mld startup-query-interval** *interval*

**undo mld startup-query-interval**

# **Default**

The MLD startup query interval equals one quarter of the MLD general query interval.

### **Views**

Interface view

### **Predefined user roles**

network-admin

### **Parameters**

*interval*: Specifies an MLD startup query interval in the range of 1 to 31744 seconds.

# **Usage guidelines**

You can set the MLD startup query interval for an interface in interface view or globally for all interfaces in MLD view. For an interface, the interface-specific configuration takes priority over the global configuration.

### **Examples**

# Set the MLD startup query interval to 100 seconds on VLAN-interface 100.

```
<Sysname> system-view
[Sysname] interface vlan-interface 100
[Sysname-Vlan-interface100] mld startup-query-interval 100
```
# **Related commands**

**startup-query-interval** (MLD view)

# <span id="page-24-0"></span>mld static-group

Use **mld static-group** to configure an interface as a static group member of an IPv6 multicast group.

Use **undo mld static-group** to restore the default.

### **Syntax**

```
mld static-group ipv6-group-address [ source ipv6-source-address ]
```

```
undo mld static-group { all | ipv6-group-address [ source
ipv6-source-address ] }
```
### **Default**

An interface is not a static member of IPv6 multicast groups.

#### **Views**

Interface view

#### **Predefined user roles**

network-admin

### **Parameters**

*ipv6-group-address*: Specifies an IPv6 multicast group by its IPv6 address. The value range for this argument is FFxy::/16 (excluding FFx1::/16 and FFx2::/16), where "x" and "y" represent any hexadecimal numbers in the range of 0 to F.

*ipv6-source-address*: Specifies an IPv6 multicast source by its IPv6 address. If you do not specify an IPv6 multicast source, this command configures an interface as a static group member of the multicast groups with all IPv6 multicast source addresses.

**all**: Specifies all IPv6 multicast groups that the interface has statically joined.

# **Usage guidelines**

For IPv6 multicast routing entries to be created, specify an IPv6 multicast source address if the specified IPv6 multicast group address is in the SSM group range.

#### **Examples**

# Configure VLAN-interface 100 as a static group member of IPv6 multicast group FF03::101.

<Sysname> system-view

[Sysname] interface vlan-interface 100

[Sysname-Vlan-interface100] mld static-group ff03::101

# Configure VLAN-interface 100 as a static group member of IPv6 multicast source and group (2001::101, FF3E::202).

<Sysname> system-view

[Sysname] interface vlan-interface 100

[Sysname-Vlan-interface100] mld static-group ff3e::202 source 2001::101

# <span id="page-25-0"></span>mld version

Use **mld version** to specify an MLD version for an interface.

Use **undo mld version** to restore the default.

### **Syntax**

**mld version** *version-number*

**undo mld version**

### **Default**

The MLD version is 1.

### **Views**

Interface view

### **Predefined user roles**

network-admin

# **Parameters**

*version-number*: Specifies an MLD version, 1 or 2.

### **Examples**

# Specify MLD version 2 for VLAN-interface 100.

```
<Sysname> system-view
[Sysname] interface vlan-interface 100
[Sysname-Vlan-interface100] mld version 2
```
# <span id="page-25-1"></span>other-querier-present-timeout (MLD view)

Use **other-querier-present-timeout** to set the MLD other querier present timer globally.

Use **undo other-querier-present-timeout** to restore the default.

### **Syntax**

**other-querier-present-timeout** *time*

**undo other-querier-present-timeout**

### **Default**

The MLD other querier present timer is calculated by using the following formula:

[ MLD general query interval  $] \times$  [ MLD querier's robustness variable  $] +$  [ maximum response time for MLD general queries ] / 2.

# **Views**

MLD view

# **Predefined user roles**

network-admin

### **Parameters**

*time*: Specifies an MLD other querier present timer in the range of 1 to 31744 seconds.

# **Usage guidelines**

You can set the MLD other querier present timer globally for all interfaces in MLD view or for an interface in interface view. For an interface, the interface-specific configuration takes priority over the global configuration.

#### **Examples**

# Set the global MLD other querier present timer to 125 seconds.

<Sysname> system-view [Sysname] mld [Sysname-mld] other-querier-present-timeout 125

### **Related commands**

**mld other-querier-present-timeout**

# <span id="page-26-0"></span>proxy multipath (MLD view)

Use **proxy multipath** to enable load splitting on the MLD proxy.

Use **undo proxy multipath** to disable load splitting on the MLD proxy.

### **Syntax**

**proxy multipath**

**undo proxy multipath**

### **Default**

The load splitting feature is disabled on the MLD proxy.

### **Views**

MLD view

### **Predefined user roles**

network-admin

# **Usage guidelines**

Use this feature when the MLD proxy has multiple proxy interfaces. All proxy interfaces on the MLD proxy share IPv6 multicast traffic on a per-group basis. If you do not enable this feature, only the proxy interface with the highest IPv6 address forwards IPv6 multicast traffic.

### **Examples**

# Enable load splitting on the MLD proxy device.

```
<Sysname> system-view
[Sysname] mld
[Sysname-mld] proxy multipath
```
# <span id="page-26-1"></span>query-interval (MLD view)

Use **query-interval** to set the MLD general query interval globally.

Use **undo query-interval** to restore the default.

# **Syntax**

```
query-interval interval
undo query-interval
```
# **Default**

The MLD general query interval is 125 seconds.

# **Views**

MLD view

# **Predefined user roles**

network-admin

# **Parameters**

*interval*: Specifies an MLD general query interval in the range of 1 to 31744 seconds.

# **Usage guidelines**

You can set the MLD general query interval globally for all interfaces in MLD view or for an interface in interface view. For an interface, the interface-specific configuration takes priority over the global configuration.

# **Examples**

# Set the global MLD general query interval to 60 seconds.

<Sysname> system-view [Sysname] mld [Sysname-mld] query-interval 60

# **Related commands**

**mld query-interval**

# <span id="page-27-0"></span>reset mld group

Use **reset mld group** to clear dynamic MLD multicast group entries.

### **Syntax**

```
reset mld group { all | interface interface-type interface-number { all |
                      ipv6-group-address [ prefix-length ] [ ipv6-source-address 
[ prefix-length ] ] } }
```
# **Views**

User view

# **Predefined user roles**

network-admin

### **Parameters**

**all**: The first **all** specifies all interfaces, and the second **all** specifies all MLD multicast groups.

*interface-type interface-number*: Specifies an interface by its type and number.

*ipv6-group-address*: Specifies an IPv6 multicast group by its IPv6 address. The value range for this argument is FFxy::/16 (excluding FFx1::/16 and FFx2::/16), where "x" and "y" represent any hexadecimal numbers in the range of 0 to F.

*ipv6-source-address*: Specifies an IPv6 multicast source by its IPv6 address. If you do not specify an IPv6 multicast source, this command clears dynamic MLD multicast group entries for all IPv6 multicast sources.

*prefix-length*: Specifies an address prefix length. The default is 128. For a multicast source address, the value range for this argument is 0 to 128. For a multicast group address, the value range for this argument is 8 to 128.

# **Usage guidelines**

This command might interrupt the IPv6 multicast information transmission.

### **Examples**

# Clear dynamic MLD multicast group entries for all interfaces.

<Sysname> reset mld group all

# Clear all dynamic MLD multicast group entries for VLAN-interface 100.

<Sysname> reset mld group interface vlan-interface 100 all

# Clear the dynamic entry of MLD multicast group FF03::101:10 for VLAN-interface 100. <Sysname> reset mld group interface vlan-interface 100 ff03::101:10

**Related commands**

**display mld group**

# <span id="page-28-0"></span>robust-count (MLD view)

Use **robust-count** to set the MLD querier's robustness variable globally.

Use **undo robust-count** to restore the default.

#### **Syntax**

**robust-count** *count*

**undo robust-count**

### **Default**

The MLD querier's robustness variable is 2.

### **Views**

MLD view

# **Predefined user roles**

network-admin

### **Parameters**

*count*: Specifies an MLD querier's robustness variable in the range of 1 to 255.

### **Usage guidelines**

The MLD querier's robustness variable defines the number of times to retransmit MLD queries if packet loss occurs. A higher robustness variable makes the MLD querier more robust, but it increases the timeout time for IPv6 multicast groups.

You can set the MLD querier's robustness variable globally for all interfaces in MLD view or for an interface in interface view. For an interface, the interface-specific configuration takes priority over the global configuration.

### **Examples**

# Set the global MLD querier's robustness variable to 5.

<Sysname> system-view

[Sysname] mld

[Sysname-mld] robust-count 5

### **Related commands**

**mld robust-count**

# <span id="page-29-0"></span>ssm-mapping (MLD view)

Use **ssm-mapping** to configure an MLD SSM mapping.

Use **undo ssm-mapping** to delete MLD SSM mappings.

### **Syntax**

**ssm-mapping** *ipv6-source-address ipv6-acl-number*

**undo ssm-mapping** { *ipv6*-*source-address* | **all** }

### **Default**

No MLD SSM mappings exist.

#### **Views**

MLD view

# **Predefined user roles**

network-admin

### **Parameters**

*ipv6-source-address*: Specifies an IPv6 multicast source by its IPv6 address.

*ipv6-acl-number*: Specifies an IPv6 basic ACL number in the range of 2000 to 2999. IPv6 multicast groups in MLD reports permitted by the ACL are associated with the IPv6 multicast source. If the ACL does not exist or does not have valid rules, no IPv6 multicast groups are associated with the IPv6 multicast source.

**all**: Specifies all MLD SSM mappings.

### **Usage guidelines**

When you configure a rule in the IPv6 basic ACL, follow these restrictions and guidelines:

- The **source** *source-address source-prefix* **option specifies an** IPv6 multicast group address.
- Among the other optional parameters, only the **fragment keyword and the time-range**  *time-range-name* option take effect.

### **Examples**

# Configure an MLD SSM mapping with IPv6 multicast source 1::1 and IPv6 multicast group range FF3E::/64.

```
<Sysname> system-view
[Sysname] acl ipv6 basic 2001
[Sysname-acl-ipv6-basic-2001] rule permit source ff3e:: 64
[Sysname-acl-ipv6-basic-2001] quit
[Sysname] mld
[Sysname-mld] ssm-mapping 1::1 2001
```
### **Related commands**

**display mld ssm-mapping**

# <span id="page-29-1"></span>startup-query-count (MLD view)

Use **startup-query-count** to set the MLD startup query count globally.

Use **undo startup-query-count** to restore the default.

# **Syntax**

**startup-query-count** *count*

**undo startup-query-count**

# **Default**

The MLD startup query count equals the MLD querier's robustness variable.

# **Views**

MLD view

# **Predefined user roles**

network-admin

### **Parameters**

*count*: Specifies an MLD startup query count in the range of 1 to 255.

# **Usage guidelines**

You can set the MLD startup query count globally for all interfaces in MLD view or for an interface in interface view. For an interface, the interface-specific configuration takes priority over the global configuration.

# **Examples**

# Set the global MLD startup query count to 5.

```
<Sysname> system-view
[Sysname] mld
[Sysname-mld] startup-query-count 5
```
### **Related commands**

**mld startup-query-count**

# <span id="page-30-0"></span>startup-query-interval (MLD view)

Use **startup-query-interval** to set the MLD startup query interval globally.

Use **undo startup-query-interval** to restore the default.

# **Syntax**

**startup-query-interval** *interval*

```
undo startup-query-interval
```
### **Default**

The MLD startup query interval equals one quarter of the MLD general query interval.

# **Views**

MLD view

# **Predefined user roles**

network-admin

# **Parameters**

*interval*: Specifies an MLD startup query interval in the range of 1 to 31744 seconds.

# **Usage guidelines**

You can set the MLD startup query interval globally for all interfaces in MLD view or for an interface in interface view. For an interface, the interface-specific configuration takes priority over the global configuration.

# **Examples**

# Set the global MLD startup query interval to 100 seconds.

<Sysname> system-view [Sysname] mld [Sysname-mld] startup-query-interval 100

# **Related commands**

**mld startup-query-interval**